明治大学総合数理学部 先端メディアサイエンス学科 中村研究室

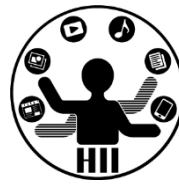

# プログラミング演習(9) 多重配列

中村,高橋 小林,橋本

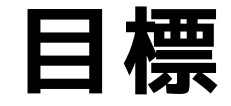

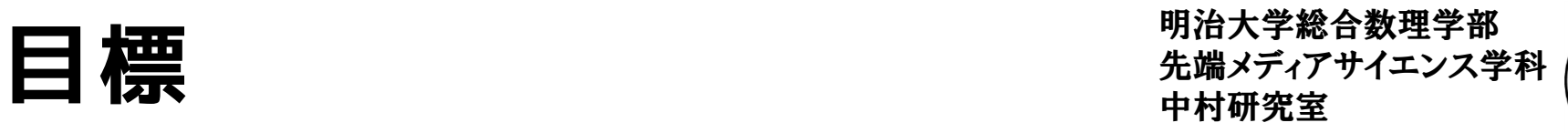

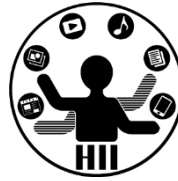

- Processing で多重配列に挑戦!
	- 2次元のマス目に配置されたオブジェクトをどう 扱っていくか?

- 課題:
	- オセロゲームを作ってみる – ライツアウトを作ってみよう

明治大学総合数理学部

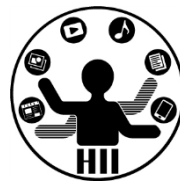

### **int[][] square = new int [10][5];**

- 整数型で要素数が10x5の square という配列を作成
- square の中に書き込みできる項目が10x5できてい るイメージ

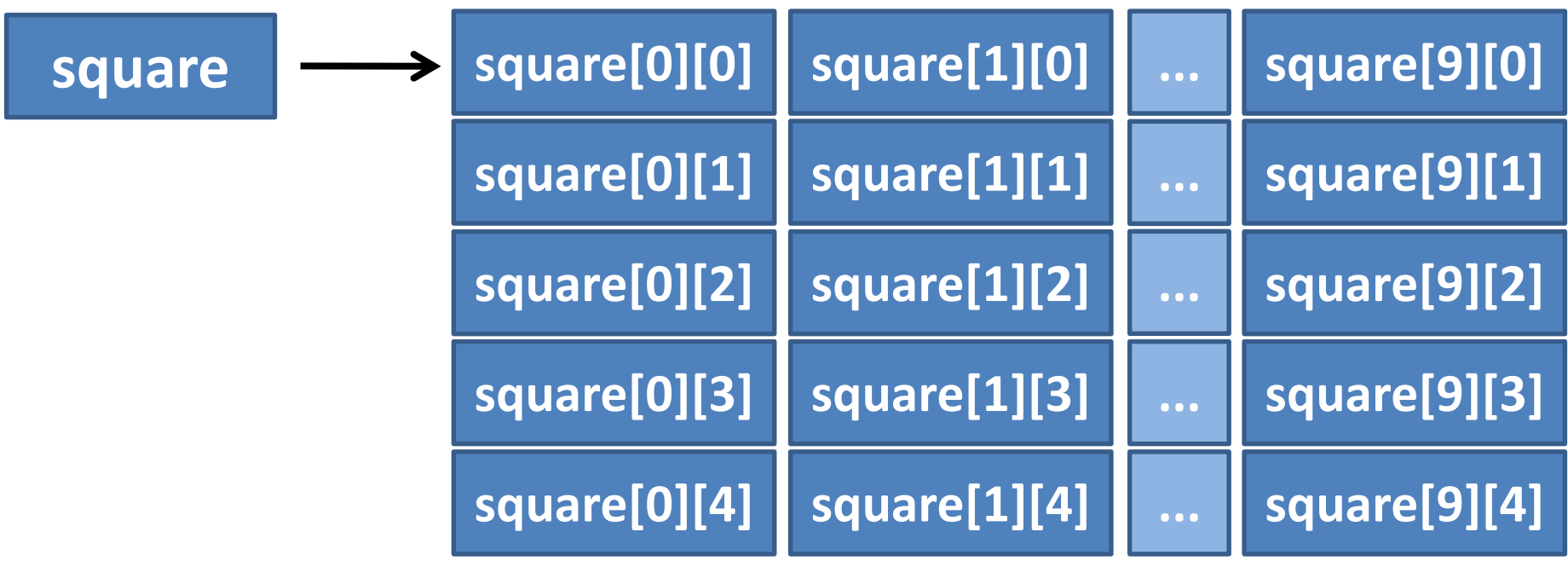

#### **Tic Tac Toe hadded** the the theory that the the theory of the theory of the theory of the theory of the theory of the theory of the theory of the theory of the theory of the theory of the theory of the theory of the th

明治大学総合数理学部

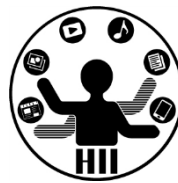

- Tic Tac Toe (マルバツゲーム)を作ってみよう!
	- ○と☓の変わりに,白丸と黒丸で実現しよう!
	- クリックする度に**【何も置かれていない→白が置かれて いる→黒が置かれている】**と切り替える
	- どうやってマス目に何が置かれているかを管理する?
	- square という配列を用意し
		- 何も置かれていないか
		- 黒が置かれているか
		- 白が置かれているか

を管理する

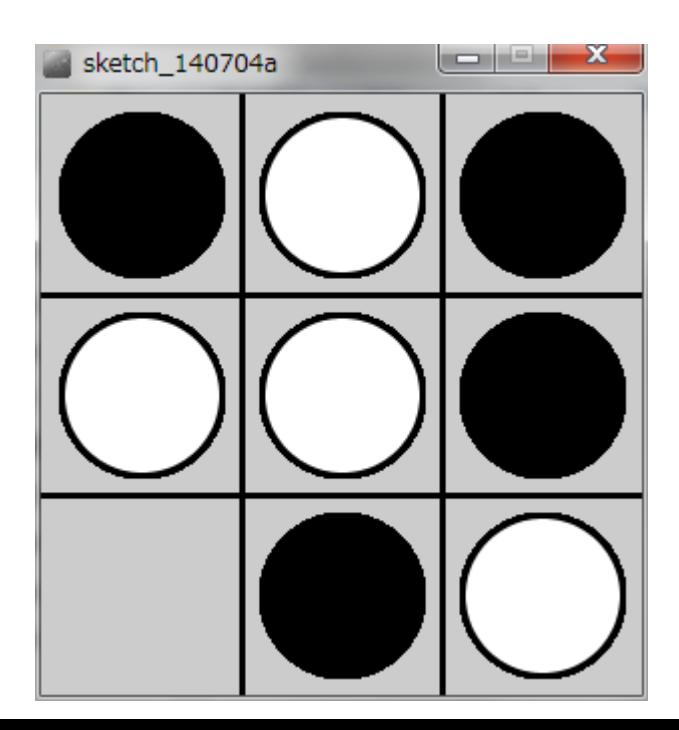

#### 先端メディアサイエンス学科 **どう考えるか?** 中村研究室

明治大学総合数理学部

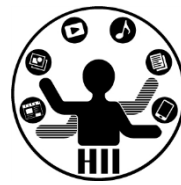

• まずはマス目を描画してみよう

– line を4本引くことで描画することが可能

- 次に,1つずつのマス目を配列で定義しよう
	- square[3][3] という配列で管理

– 最初に配列を0で初期化し,配列の値が0なら空 白,1なら白色の丸,2なら黒色の丸を描画

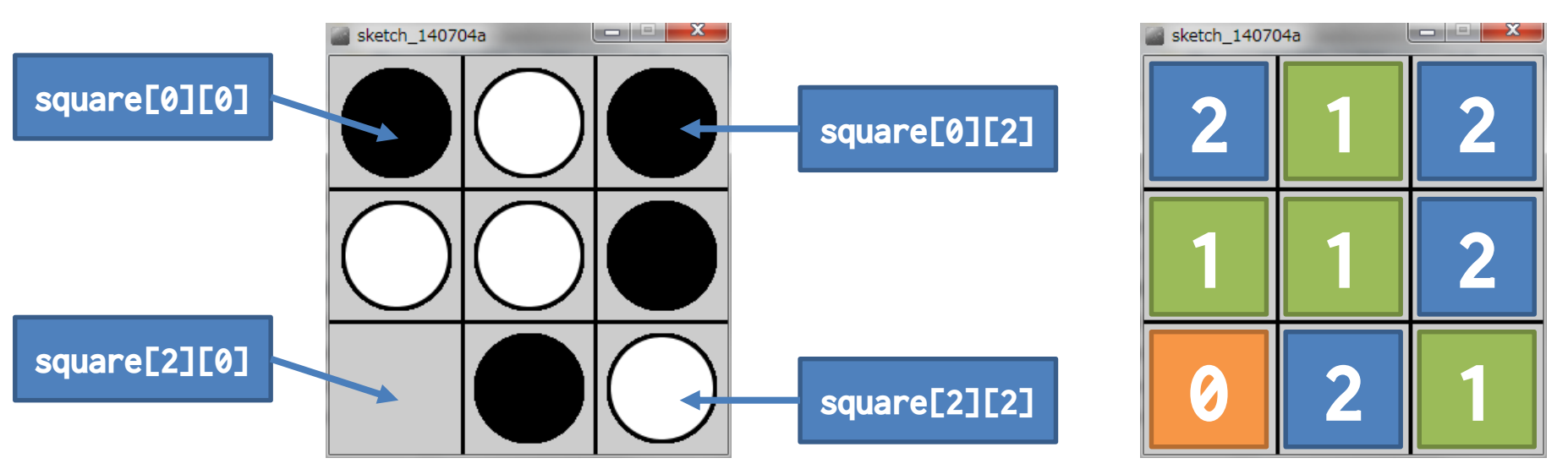

#### まず初期化! **まずの**

明治大学総合数理学部

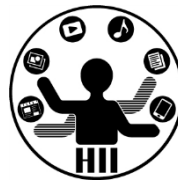

• 2次元配列の定義

#### **変数の型 [][] 変数名 = new 変数の型 [要素数][要素数];**

**while**

int  $[][]$  square = new int  $[3][3]$ ;

```
void setup()
```
x++;

}

}

```
{
 size(300, 300);
 int x = 0;
 while(x < 3)
 {
   int y = 0;
   while(y < 3)
   {
     square[x][y] = 0;y++;
   }
            多重ループで0に初期化
```
**3x3の2次元配列の定義**

```
int [][] square = new int [3][3];
void setup()
{
  size(300, 300);
  for(int x = 0; x < 3; x^{++})
  {
    for(int y = 0; y < 3; y^{++})
    {
      square[x][y] = 0;}
  }
}
```
## Square [x] [y] で描画 ! **おりまく おうかきかき おおし**

明治大学総合数理学部

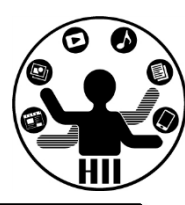

#### void draw()

{

}

```
background(255);
// ここで線を描画しておく
int x=0;
while(x<3){
 int y=0;
 while(y<3)
  {
   if(square[x][y] == 0){
     // 何も描画しない
    }
   else if(square[x][y] == 1){
     // 白丸を描画する
    }
   else if(square[x][y] == 2){
     // 黒丸を描画する
    }
   y++;
  }
  x++;
}
```
#### void draw() { **while for**

}

```
background(255);
// ここで線を描画しておく
for(int x=0; x<3; x++)
{
 for(int y=0; y<3; y++)
  {
   if(square[x][y] == 0){
     // 何も描画しない
    }
   else if(square[x][y] == 1){
     // 白丸を描画する
    }
   else if(square[x][y] == 2){
     // 黒丸を描画する
    }
  }
}
```
マウスクリックでの変化 <del>『端ババガイエ</del>ンス学科

明治大学総合数理学部

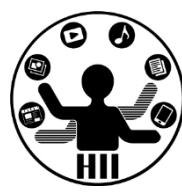

• マウスクリックされた時に,そのクリックされた 座標に応じて,どの配列の値を変更するかを考え る!

{

– 1マスが100ピクセルなので,mouseX÷100や,mouseY÷100 の値(値を切り捨てたもの)が配列の添え字([]の中で 指定する値)となる <sub>void mousePressed()</sub>

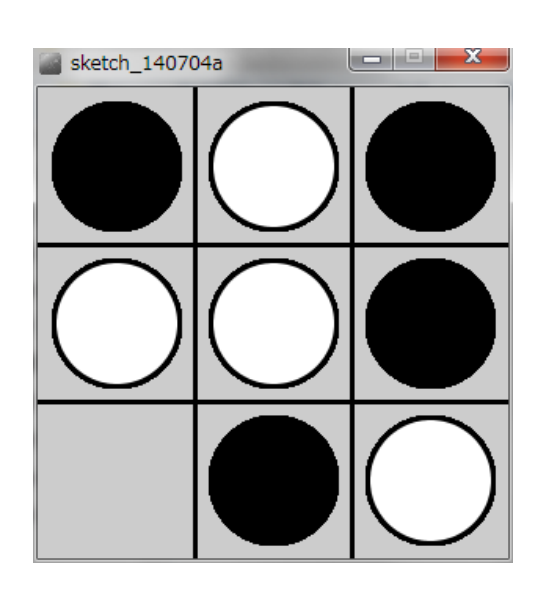

```
// どこのマス目をクリックしたか
 // マス目の大きさが100なので…
 int tx = mouseX / 100;
 int ty = mouseY / 100;
 square[tx][ty]++;
 if(square[tx][ty] > 2){
   square[tx][ty] = 0;}
}
```
#### 先端メディアサイエンス学科 **Tic Tac Toe 改** 中村研究室

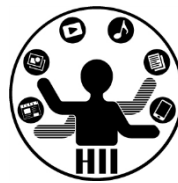

- Tic Tac Toe(マルバツゲーム)を作ってみよう!
	- ○と☓の変わりに,白丸と黒丸で実現しよう!
	- クリックするだけで白丸の後は黒丸,黒丸の後は白丸を 自動でおけるようにせよ
	- 考え方
		- 初期化とかは問題ない
		- ターンという考え方を導入し,ターンに応じて置くコマを切り 替える
		- Tic Tac Toe のmousePressedだけを変更!

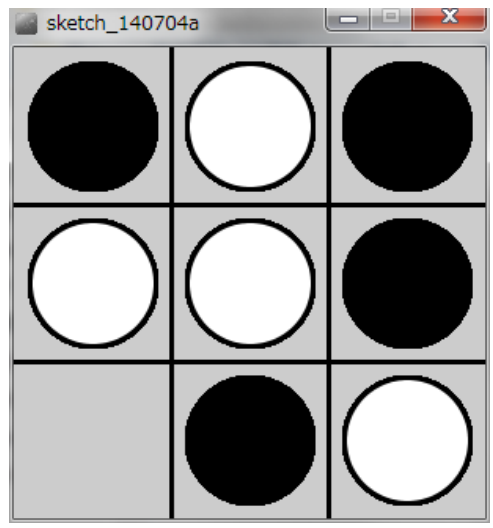

#### 先端メディアサイエンス学科 **Tic Tac Toe 改** 中村研究室

明治大学総合数理学部

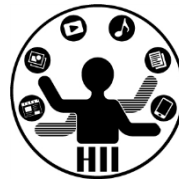

turn が0ならsquare[tx][ty]には1を, turnが1な らsquare[tx][ty]には2をセットする!

– クリックの度にturnの値を変化させる!

| int $[][]$ square = new int $[3][3]$ ;                                                                                                    | while | void mousePressed()                                                                                                    | for              |
|----------------------------------------------------------------------------------------------------|-------|----------------------------------------------------------------------------------------------------|------------------|
| int turn = $\theta$ ;<br>void setup()<br>size(300, 300);<br>int $x = 0$ ;<br>while( $x < 3$ )<br>int $y = 0$ ;<br>while( $y < 3$ )<br>$square[x][y] = 0;$<br>$y++;$ |       | int $tx = mouse \ / 100$ ;<br>int ty = mouseY / $100$ ;<br>$if(turn == 0)$<br>$square[tx][ty] = 1;$<br>else<br>$square[tx][ty] = 2;$<br>$turn++;$ |                  |
| $x++$ ;                                                                                                    |       | if(turn > 1)<br>turn = $\theta$ ;                                                                                                    | もっと簡単に<br>できないか? |
|                                                                                                    |       |                                                                                                    |                  |

#### 先端メディアサイエンス学科 **Tic Tac Toe 改** 中村研究室

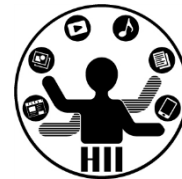

- turn を1と2が変化する変数にする
	- turnが1ならsquare[tx][ty]には1を, turnが2ならsquare[tx][ty] には2をセットする! つまり turnを代入するだけで良い!

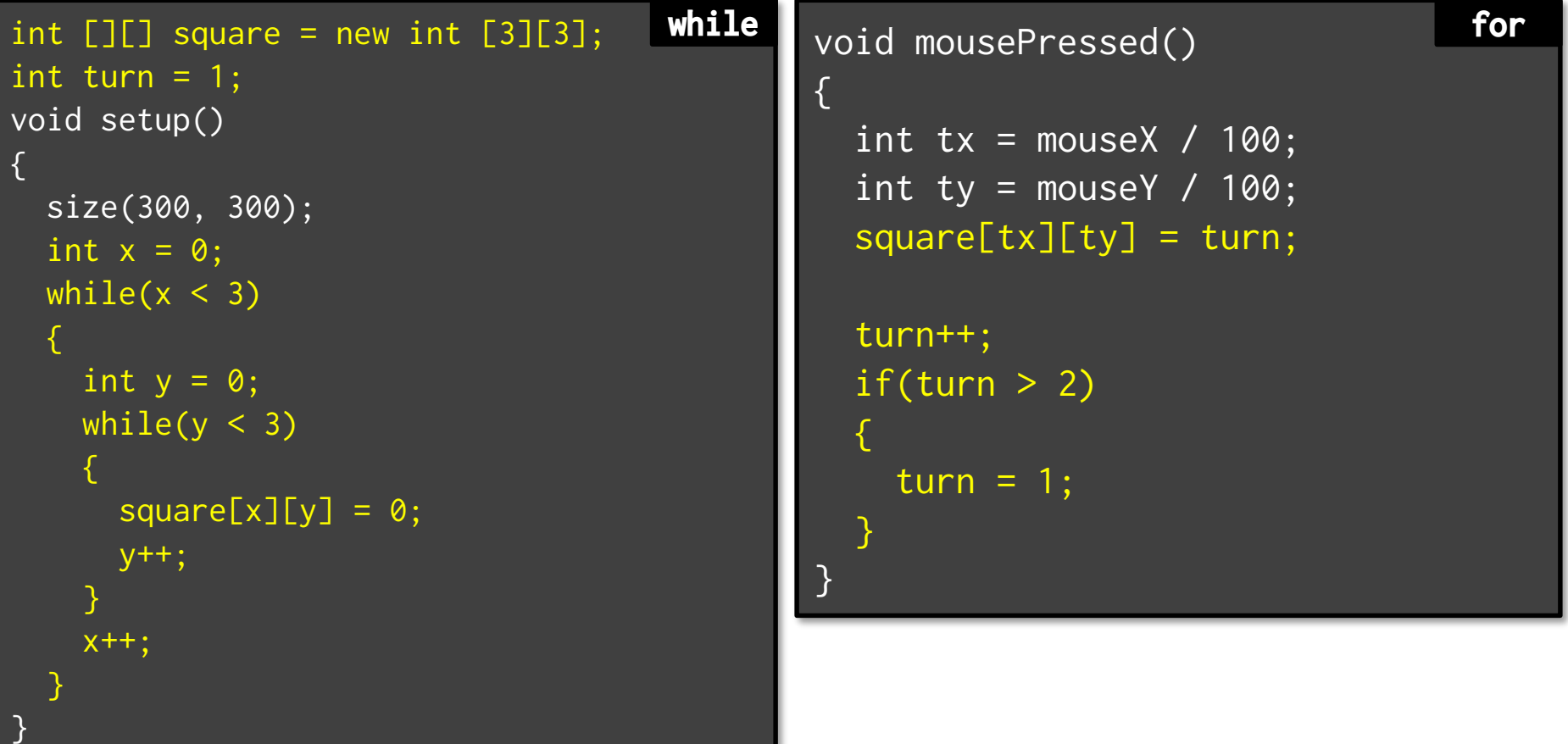

#### **Tic Tac Toe 改二 Extra Advisorment Advisorment Application**

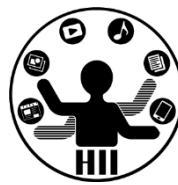

- Tic Tac Toe(マルバツゲーム)を作ってみよう!
	- ○と☓の変わりに,白丸と黒丸で実現しよう!
	- クリックするだけで白丸の後は黒丸,黒丸の後は白丸を 自動でおけるようにせよ
	- 他のコマが置かれている場所には置けないようにせよ
	- 考え方
		- Tic Tac Toe改をさらに改良するだけで良さそう!
		- 置こうとしている場所に,すでにコマが置かれていたら(値が1 以上だったら)置けないようにする! sketch 140704a

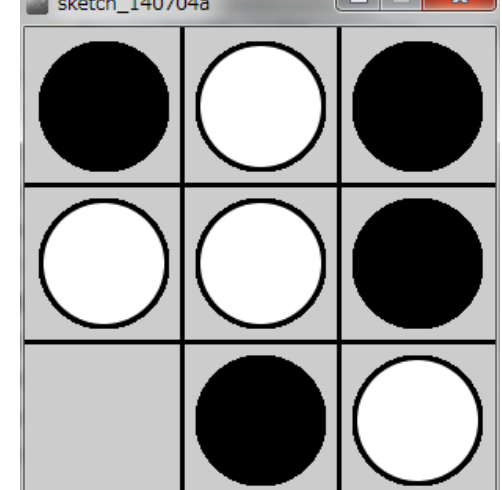

## **Tic Tac Toe 改二 Extra Advisor Time Tack Toe**  $\frac{1}{2}$

明治大学総合数理学部

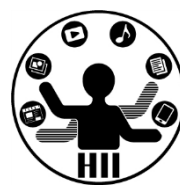

• そこに置かれ ているかどう かをチェック する!

> – 0なら置ける ! 1か2なら 置けない!

```
void mousePressed()
{
 int tx = mouseX / 100;
 int ty = mouseY / 100;
 if(square[tx][ty] == 0){
  square[tx][ty] = turn;turn++;
  if(turn > 2){
    turn = 1;
   }
 }
 else
 {
  // すでに置かれている場合は
  // なにもしないけど置けません!
  // と表示してもよい
 }
}
                  たったこれだけ!
          勝敗判定をどうするかは
             もう少し学んでから
```
## 先端メディアサイエンス学科 **[演習] Lights Out** 中村研究室

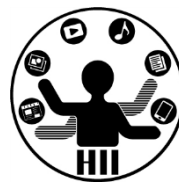

- **横5マス、縦5マス** の盤面を作り、そのマス目上を クリックするとクリックされたマス目の上下左右 とそのマス目自体の色を反転させるLights Outを 作る
	- まずはクリックすると上下左右反転させるものを目指す

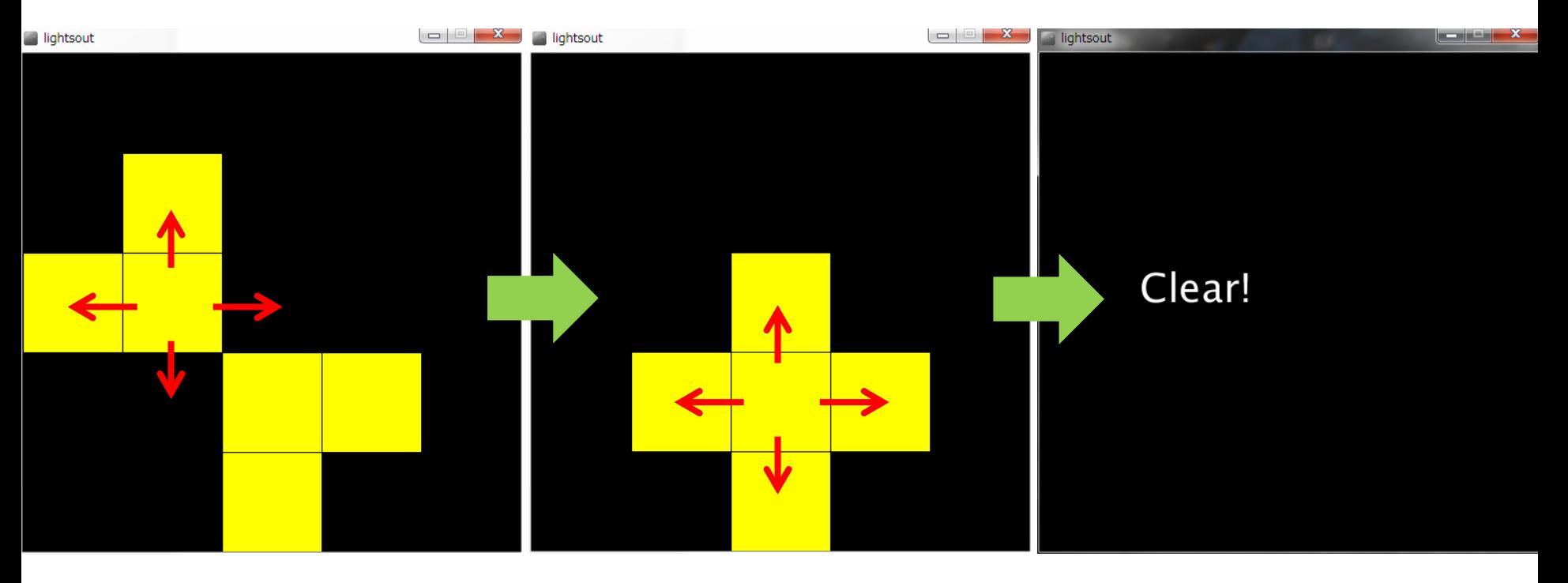

#### **Lights Out Lights** The Second The Second The Second The Second The Second The Second The Second The Second The Second The Second The Second Test of The Second Test of The Second Test Test of Test of Test of Test of Tes

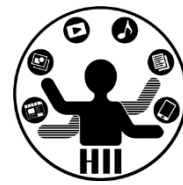

- 考え方
	- 5x5のマス目にそれぞれ黄色または黒色の正方形 を描画する
		- 5x5の配列を作る
		- 配列の値が0の場合は黄色,1の場合は黒色とする
	- マウスクリックされた座標がどのマス目に該当 するかを計算する
		- そのマス目および,上下左右のマス目の値を反転さ せる
		- 0と1の値の反転は【square = 1 square】を使うと 簡単!だけど,もちろんif文で書いても良い

#### **まずの初期化!** - 第2000年第2回の大学 第2012年第2012年第2012年第2012年第2012年第2012年第2012年第2012年第2012年第20

明治大学総合数理学部

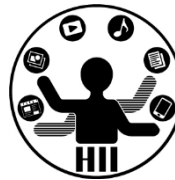

• 2次元配列の定義

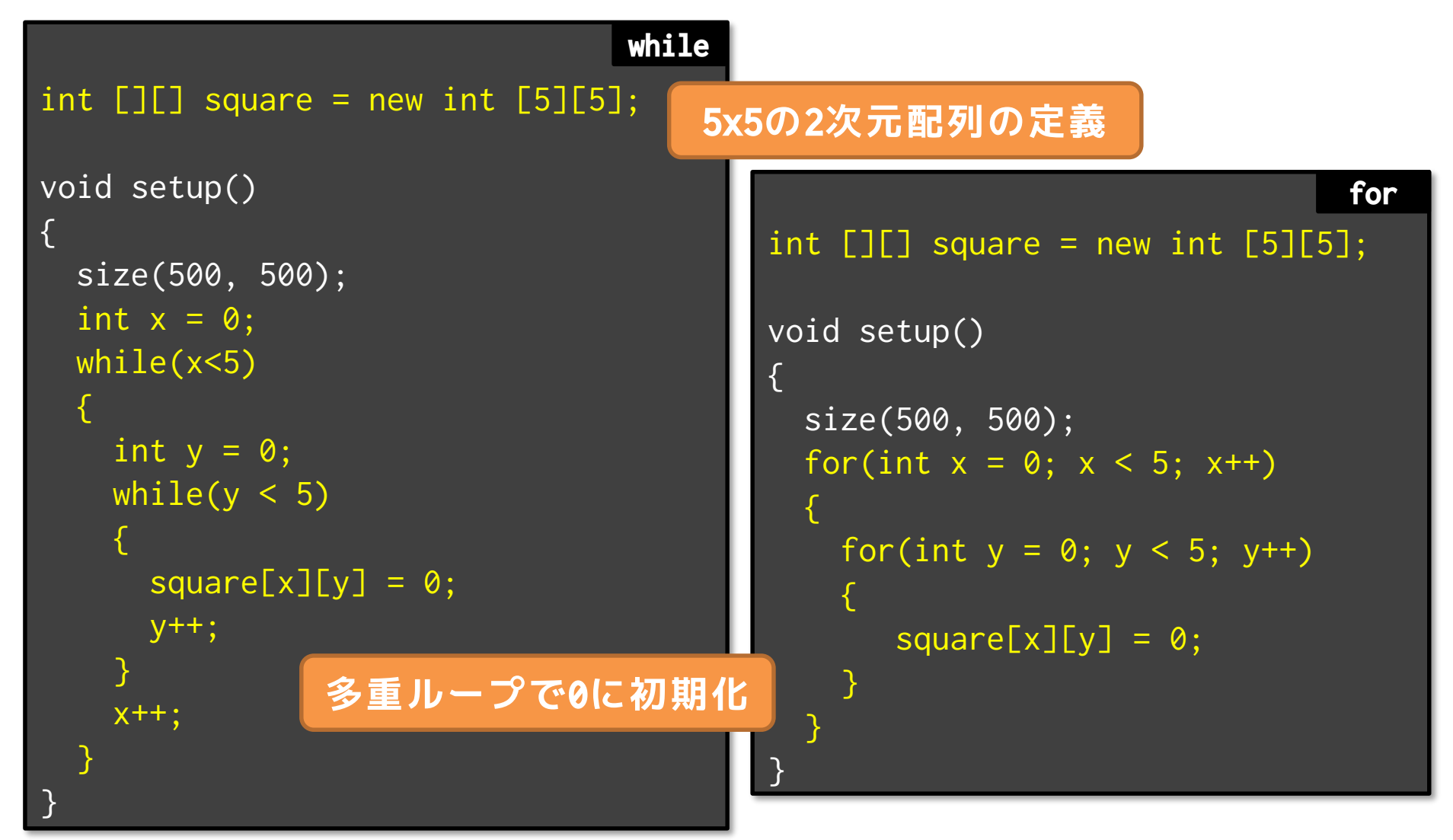

# Square[x][y]の値で描画! ######

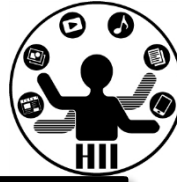

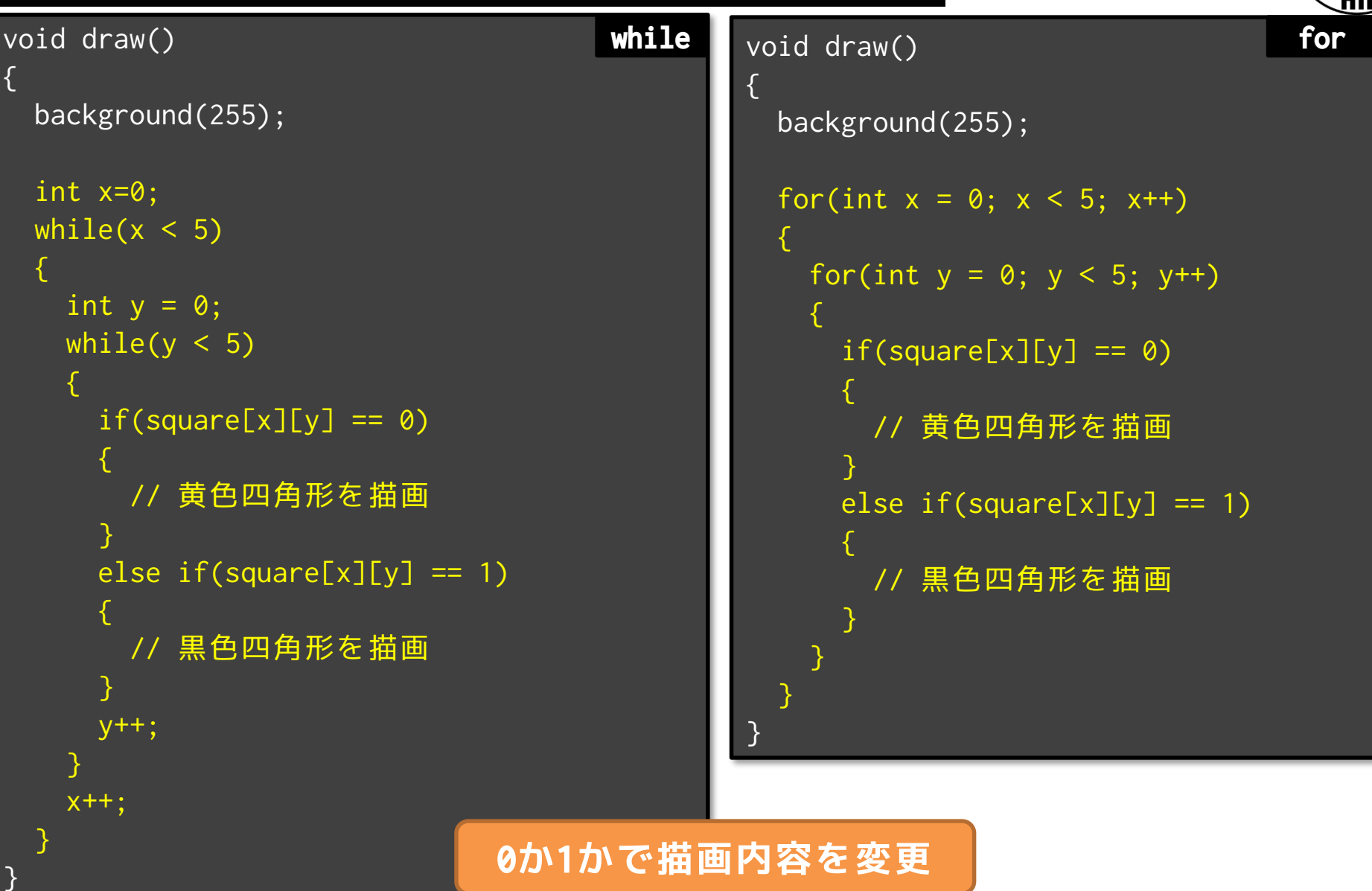

マウスクリックでの変化 <del>『端バガイエ</del>ンス学科

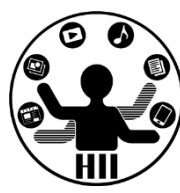

- マウスクリックされた時に,そのクリックされた 座標に応じて,どの配列の値を変更するかを考え る!
	- 1マスが100ピクセルなので,mouseX÷100や,mouseY÷100 の値(値を切り捨てたもの)が配列の添え字([]の中で 指定する値)となる.また,その添え字の周辺が対象と なる

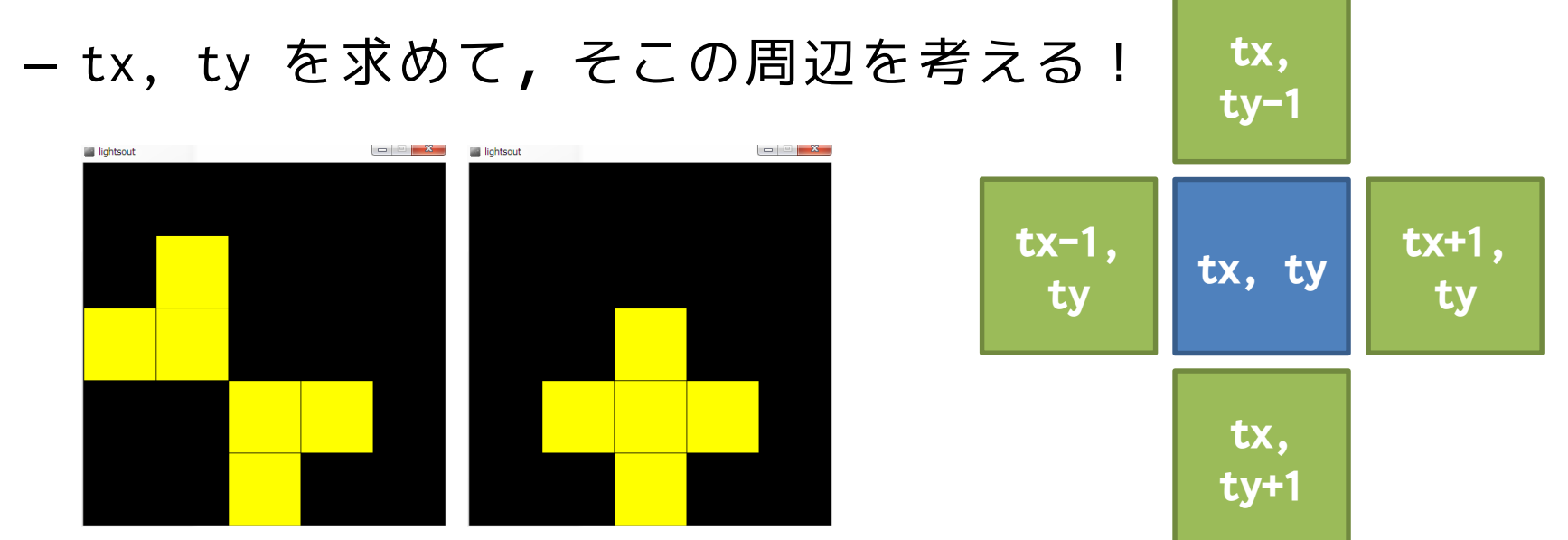

#### マウスクリックでの変化 <del>『端ババガイエ</del>ンス学科

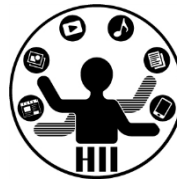

- マウスクリックされた時に,そのクリックされた座標に応 じて、どの配列の値を変更するかを考える!
	- 1マスが100ピクセルなので,mouseX÷100や,mouseY÷100の値(値を 切り捨てたもの)が配列の添え字([]の中で指定する値)となる. また,その添え字の周辺が対象となる

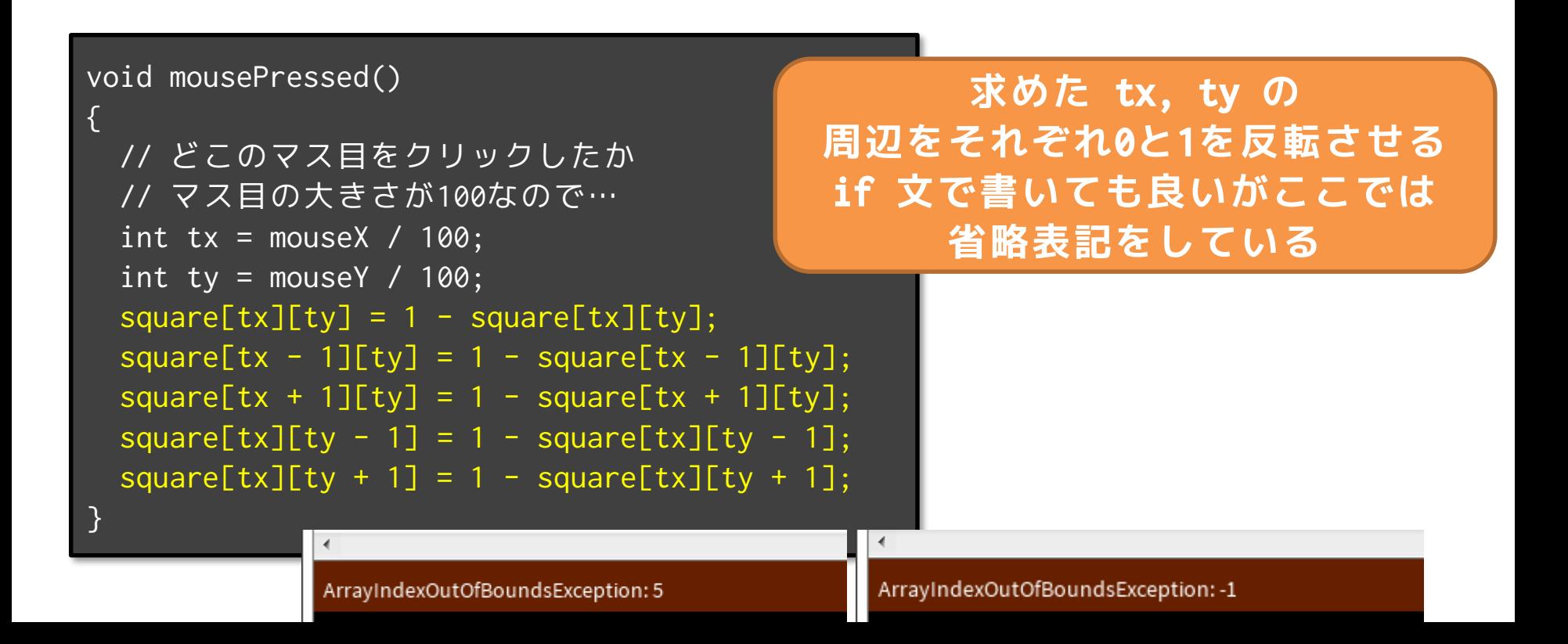

## マウスクリックでの**変**

#### 明治大学総合数理学部 **このままでもよいけれど 判定が少々面倒...**

- 上下左右を反転させようと するとエラーが出るのは配 列の外を操作しようとして いるから!
- つまり, tx-1やty-1, tx+1 やty+1が,配列の外になっ ていないかをチェックする 必要あり!

– if 文で判定してチェック!

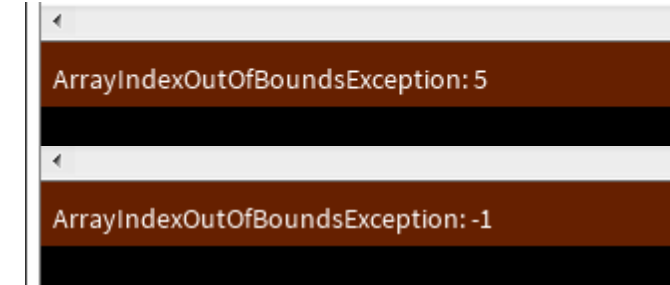

```
void mousePressed()
```
{

}

}

```
int tx = mouseX/100;
int ty = mouseY/100;
```

```
square[tx][ty] = 1 - square[tx][ty];if(tx-1 \ge 0){
  square[tx-1][ty] = 1 - square[tx-1][ty];}
if(tx+1 < 5){
  square[tx+1][ty] = 1 - square[tx+1][ty];}
if(ty-1 \ge 0){
  square[tx][ty-1] = 1 - square[tx][ty-1];}
if(ty+1 < 5){
```

```
square[tx][ty+1] = 1 - square[tx][ty+1];
```
## 先端メディアサイエンス学科 **[演習] Lights Out 改** 中村研究室

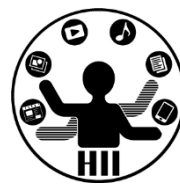

- **【横5マス、縦5マス】**の盤面を作り、そのマス目 上をクリックするとクリックされたマス目の上下 左右とそのマス目自体の色を反転させるLights Outを作る
- すべてが黒色になったらCLEAR!と表示する

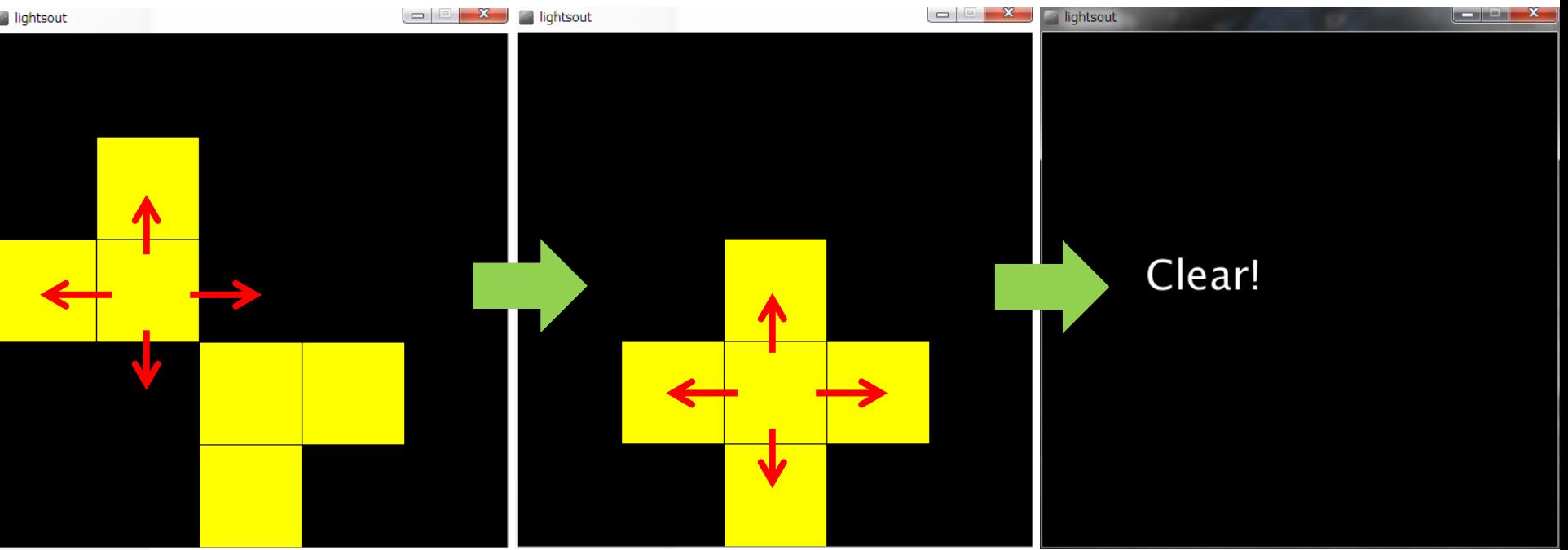

明治大学総合数理学部 **考え方** 中村研究室

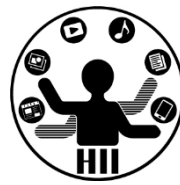

- 黄色のマスの数を数えて,合計が1以上だっ たらクリアではなく,合計が0だったらクリ アと表示したら良い!
- やり方としては例えば下記の2つ
	- mousePressedの時に数を数えて,その数が0だっ たらclearというフラグ変数を0から1にし,0の 場合はゲームを表示し,1の場合は「Clear!」と いう画面を表示する
	- drawの度に黄色の数を数えて,その数が1以上だ ったらそのままゲームを表示し,0だったら「 Clear!」という画面を表示する

#### clear変数で管理<br>
<del>elear</del>变数で管理

明治大学総合数理学部

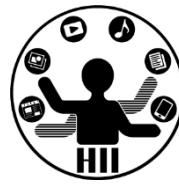

• clearという変数の値を変化させる

```
int clear = 0;
void mousePressed()
{
 // 反転とかもろもろの処理は省略
 int total = 0;
 int x = 0;
 while(x < 5)
  {
   int y = 0;
   while(y < 5)
   {
     if(square[x][y] == 0){
       total++;
     }
     y++;
   }
   x++;
  }
 if(total == 0){
   clear = 1;
  }
}
                                              int clear = 0;
                                              void mousePressed()
                                              {
                                                // 反転とかもろもろの処理は省略
                                                int total = 0;
                                                for(int x = 0; x < 5; x^{++})
                                                {
                                                 for(int y = 0; y < 5; y++)
                                                  {
                                                   if(square[x][y] == 0){
                                                     total++;
                                                    }
                                                  }
                                                }
                                                if(total == 0){
                                                 clear = 1;
                                                }
                                              }
                                    while for
```
#### clear変数で管理<br>
<del>elear</del>变数で管理

明治大学総合数理学部

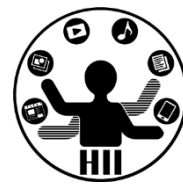

#### • clear変数の値に応じて表示を切り替える

```
void draw()
{
 background(255);
 if(clear == 0)
  {
   int x = 0:
   while(x < 5)
   {
     int y = 0;
     while(y < 5)
     {
      if(square[x][y] == 0){
        // 黄色四角形を描画
       }
       else if(square[x][y] == 1){
        // 黒色四角形を描画
       }
       y++;
     }
     x++;
   }
  }
 else
  {
   text("Clear!", 100, 200);
  }
}
                                          void draw()
while for{
                                                     background(255);
                                                     if(clear == 0)
                                                      {
                                                       for(int x=0; x<5; x++)
                                                        {
                                                         for(int y=0; y<5; y++)
                                                          {
                                                           if(square[x][y] == 0){
                                                             // 黄色四角形を描画
                                                           }
                                                           else if(square[x][y] == 1)
                                                           {
                                                              // 黒色四角形を描画
                                                           }
                                                          }
                                                        }
                                                      }
                                                     else
                                                      {
                                                       text("Clear!", 100, 200);
                                                      }
                                                    }
                          clearに応じて
                          描画切り替え
```

```
void draw()<br>
{<br>
background(255);<br>
int total = 0;<br>
<br>
draw<br>
ackground(255);<br>
\frac{1}{255};<br>
\frac{1}{255};<br>
\frac{1}{255};<br>
\frac{1}{255};
 void draw()
  {
   background(255);
   int total = 0;
   int x = 0;
   while(x < 5)
    {
     int y = 0;
     while(y < 5)
      {
       if(square[x][y] == 0){
         total++;
        }
       y++;
     }
     x++;
    }
   if(total > 0){
     x=0;
     while(x < 5)
      {
       y = 0;
       while(y < 5)
        {
          if(square[x][y] == 0){
            // 黄色四角形を描画
          }
         else if(square[x][y] == 1)
          {
            // 黒色四角形を描画
          }
          y++;
        }
       x++;
      }
    }
   else
    {
     text("Clear!", 100, 200);
    }
  }
                                            数を数えて
                                           数に応じて
                                         描画切り替え
```

```
while void draw() for
         {
           background(255);
           int total = 0;
           for(int x = 0; x < 5; x^{++})
           {
             for(int y = 0; y < 5; y^{++})
             {
               if(square[x][y] == 0){
                 total++;
               }
             }
           }
           if(total > 0){
             for(int x = 0; x < 5; x^{++})
             {
               for(int y = 0; y < 5; y^{++})
               {
                 if(square[x][y] == 0){
                   // 黄色四角形を描画
                 }
                 else if(square[x][y] == 1){
                   // 黒色四角形を描画
                 }
               }
             }
           }
           else
           {
             text("Clear!", 100, 200);
           }
         }
```
## Lights Out を別の解法で <del>##\*\*\*\*\*\*\*\*\*</del>

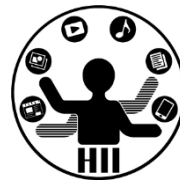

- 5x5のマス目からはみ出した処理が面倒!
- 配列を拡張して,7x7のマス目を作って,その一部 を表示する!(配列の溢れを防ぐため)
- 左端右端,上端下端の部分は表示せず,そこを除 いた部分だけを表示する!

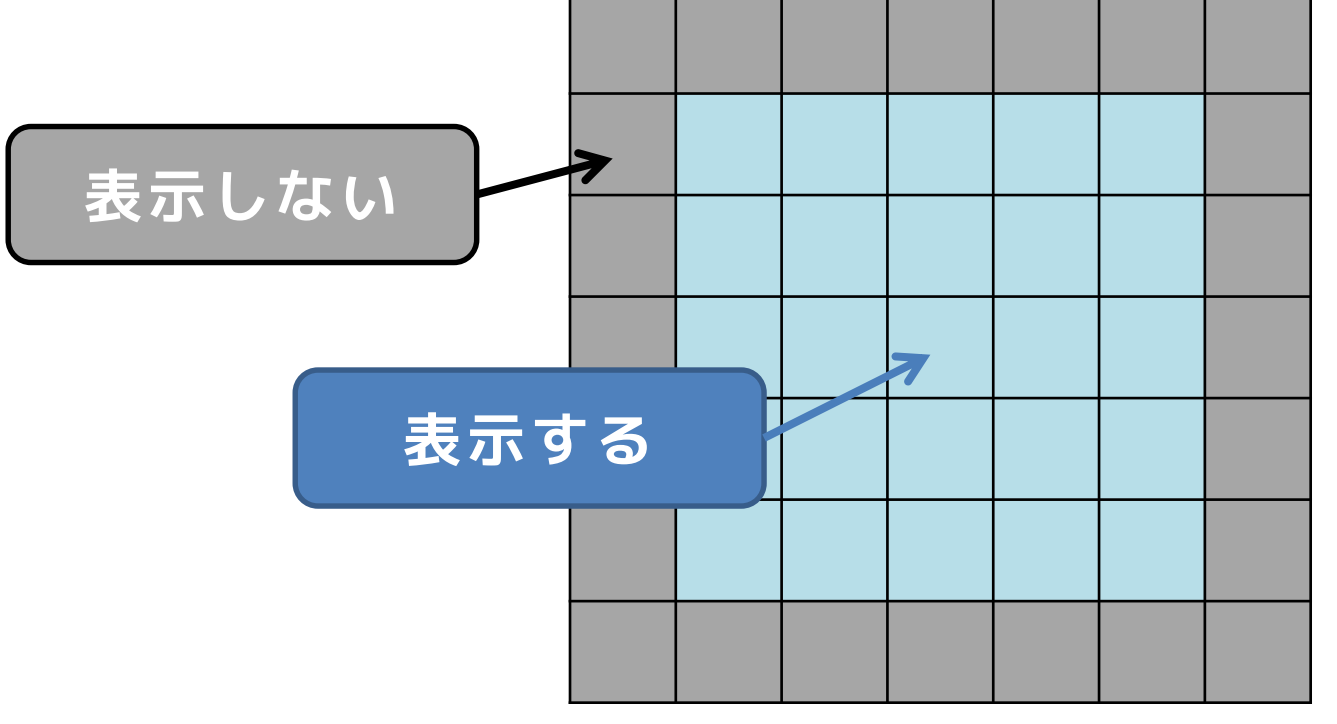

明治大学総合数理学部 **初期16!** 

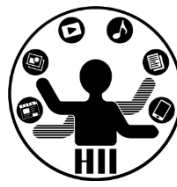

#### • 表示領域の外も0で初期化してしまう(どう せ表示しないからなんでも良いけれど)

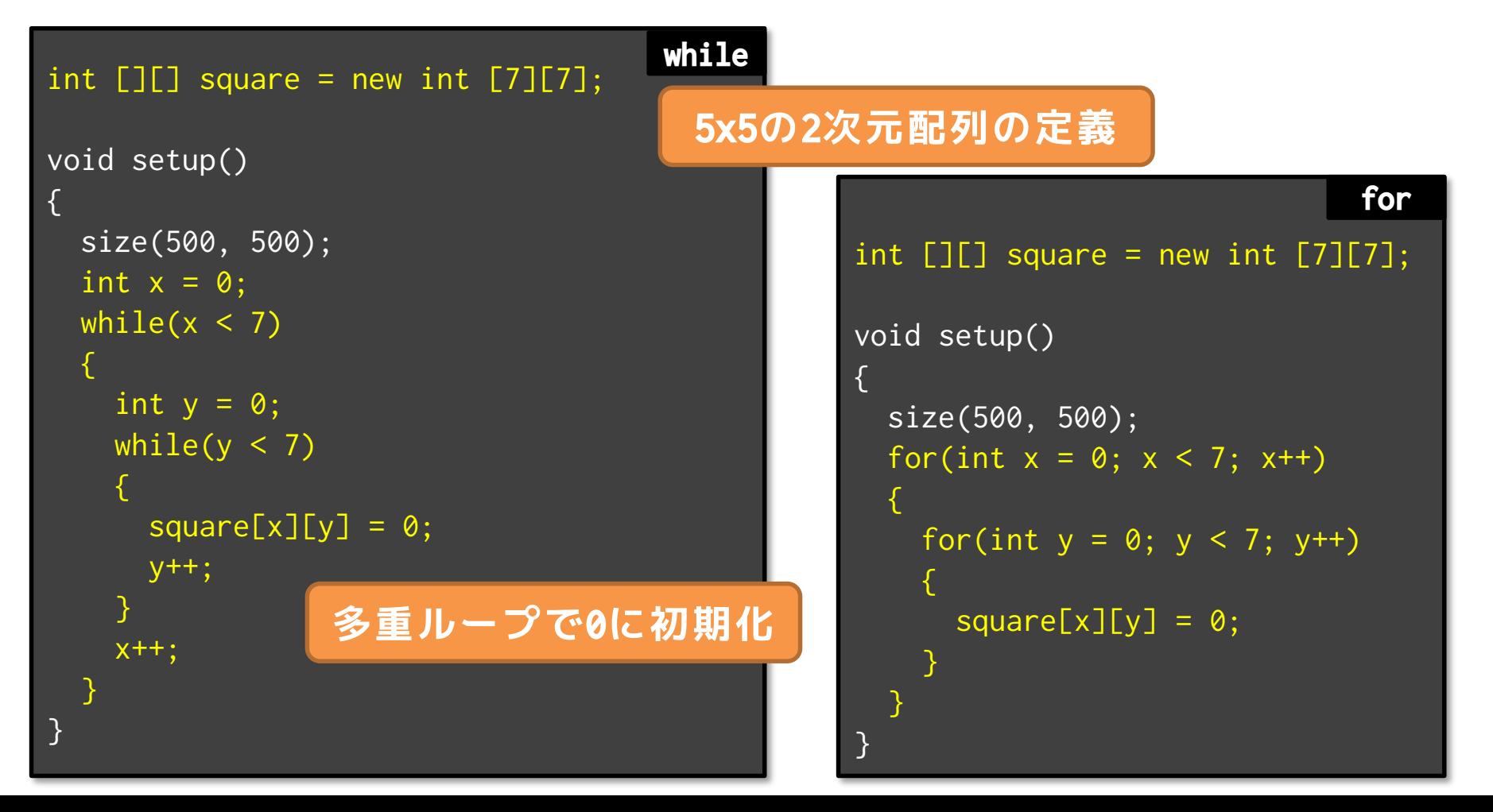

マウスクリックでの変化 <del>『端ババガイエ</del>ンス学科

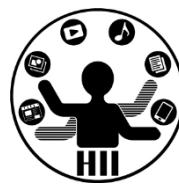

- マウスクリックされた時に,クリックされた座標 に応じて、どの配列の値を変更するかを考える!
	- 変更するマス目は,それぞれ+1したもの!
	- txとtyは1~5の値を取るので,-1や+1してもはみ出ない

```
void mousePressed()
{
 // どこのマス目をクリックしたか
 // マス目の大きさが100なので…
 int tx = mouseX / 100 + 1;
 int ty = mouseY / 100 + 1;
 square[tx][ty] = 1 - square[tx][ty];square[tx - 1][ty] = 1 - square[tx - 1][ty];square[tx + 1][ty] = 1 - square[tx + 1][ty];square[tx][ty - 1] = 1 - square[tx][ty - 1];square[tx][ty + 1] = 1 - square[tx][ty + 1];}
```
## 描画するのはどこ? <sub>無機メディアサイエンス学科</sub>

明治大学総合数理学部

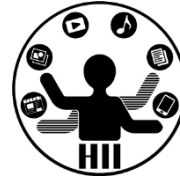

square[x][y] の値に応じて描画

– 多重繰り返しで描画する

```
void draw()
{
 background(255);
 int x = 1;
 while(x \leq 5)
 {
   int y = 1;
  while(y \le 5)
   {
    if(square[x][y] == 0){
      // 黄色四角形を描画
    }
    else if(square[x][y] == 1){
      // 黒色四角形を描画
    }
    y++;
   }
   x++;
 }
}
                                              void draw()
                                              {
                                               background(255);
                                               for(int x = 1; x \le 5; x^{++})
                                                {
                                                 for(int y = 1; y \le 5; y++)
                                                  {
                                                   if(square[x][y] == 0){
                                                     // 黄色四角形を描画
                                                    }
                                                   else if(square[x][y] == 1){
                                                      // 黒色四角形を描画
                                                    }
                                                  }
                                                }
                                              }
           0か1かで描画内容を変更
                                     while for
```
明治大学総合数理学部

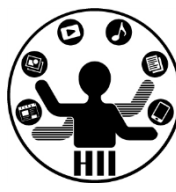

#### (Q) 600x400のウインドウの上に,半径10の円 を敷き詰め,カーソルが触れた場所が赤色に 灯る電光掲示板のようなものを作れ?

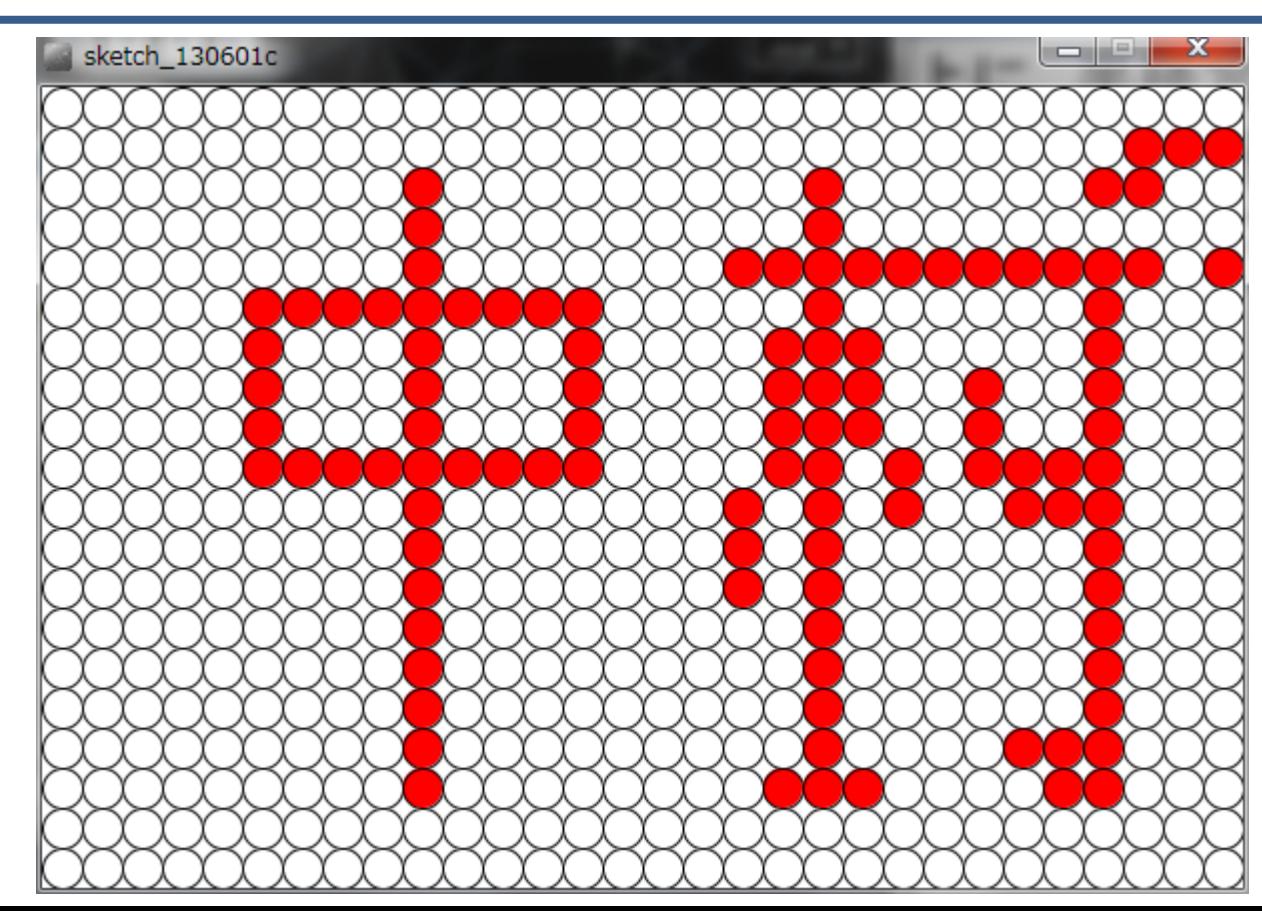

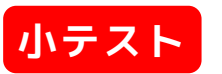

#### 先端メディアサイエンス学科 **電光掲示板を作る** 中村研究室

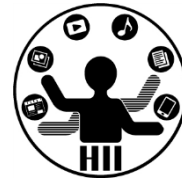

- 考え方
	- 600x400に半径10の円を敷き詰める場合,横に30個,縦 に20個敷き詰めることが可能
	- ライトが光っているか,光っていないかを管理する 30x20の整数の配列を用意する
		- int  $[][]$  light = new int  $[30][20]$ ;
		- 光っていない場合は 0,光っている場合は 1 とする
	- 円の中心の座標は,変数 i と j を利用した場合  $(i*20+10, j*20+10)$  となる(i,jは0から1ずつ増やす)
	- [i, j]番目の円の中心からマウスまでの距離を求めて中 に入っていれば light[i][j] = 1; とする
	- light[i][j] が 1 なら塗りつぶしを赤,0なら白とする

```
電光掲示板を
int [][] light = new int [30][20];
void setup()
{
  size(600, 400);
 // 最初にすべてを0にする
 int i = 0;
 while(i < 30)
  {
   int i = 0;
   while(j < 20)
   {
     light[i][j] = 0;j++;
   }
   i++;
  }
}
```
{

}

```
ロロマム コンダクタ 人 来たて田 ASS カサ
void draw()
   background(255, 255, 255);
   int i = 0;
   while(i < 30)
   {
     int j = 0;
     while(j < 20)
     \{// 円の中に入っていれば1にする
       if(dist(i * 20 + 10, j * 20 + 10, mouseX, mouseY) < 10)
       {
         light[i][j] = 1;}
       // 1なら赤色,0なら白色にする
       if(light[i][j] == 1){
         fill(255, 0, 0);
       }
       else
       {
         fill(255, 255, 255);
       }
       // 中心(i * 20 + 10, j * 20+ 10)の円を描画
       ellipse(i \times 20 + 10, j \times 20 + 10, 20, 20);
       j++;
     }
     i++;
   }
```
#### 電光掲示板を作**る**

void draw()

{

}

明治大学総合数理学部

 $\bigcap$ 

#### **数が明確な場合は forがわかりやすいかも**

```
int [][] light = new int [30][20];
void setup()
{
  size(600, 400);
  // 最初にすべてを0にする
  for(int i = 0; i < 30; i++)
  {
    for(int j = 0; j < 20; j++){
      light[i][j] = 0;}
  }
}
```
**for でも書ける!**

```
background(255, 255, 255);
for(int i=0; i<30; i++)
{
  for(int j=0; j<20; j++){
    // 円の中に入っていれば1にする
    if(dist(i * 20 + 10, j * 20 + 10, mouseX, mouseY) < 10)
    {
     light[i][j] = 1;}
    // 1なら赤色,0なら白色にする
   if(light[i][j] == 1){
     fill(255, 0, 0);
    }
    else
    {
     fill(255, 255, 255);
    }
    // 中心(i * 20 + 10, j * 20 + 10)の円を描画
    ellipse(i * 20 + 10, j * 20 + 10, 20, 20);
  }
}
```
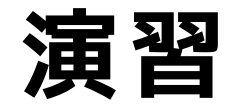

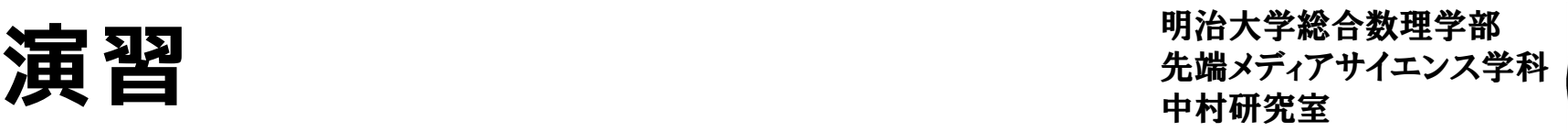

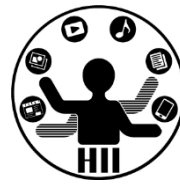

- 電光掲示板のプログラムで,クリックされ るとON/OFFを切り替えるようにしましょう
	- ONなら赤色,OFFなら白色
	- クリック mousePressed の時に距離の判定を行 なって,ON/OFFを切り替えるライトを探す
- 電光掲示板のプログラムで,クリック回数 で色を変えるようにしてみましょう
	- (例)白→赤→緑→青→白など

# スクロールする電光掲示板 <sup>明治大学総合数理学部</sup>

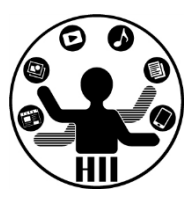

#### (Q) 600x400のウインドウの上に,半径10の円 を敷き詰めた電光掲示板を,右から左にスク ロールさせていくにはどうするか?

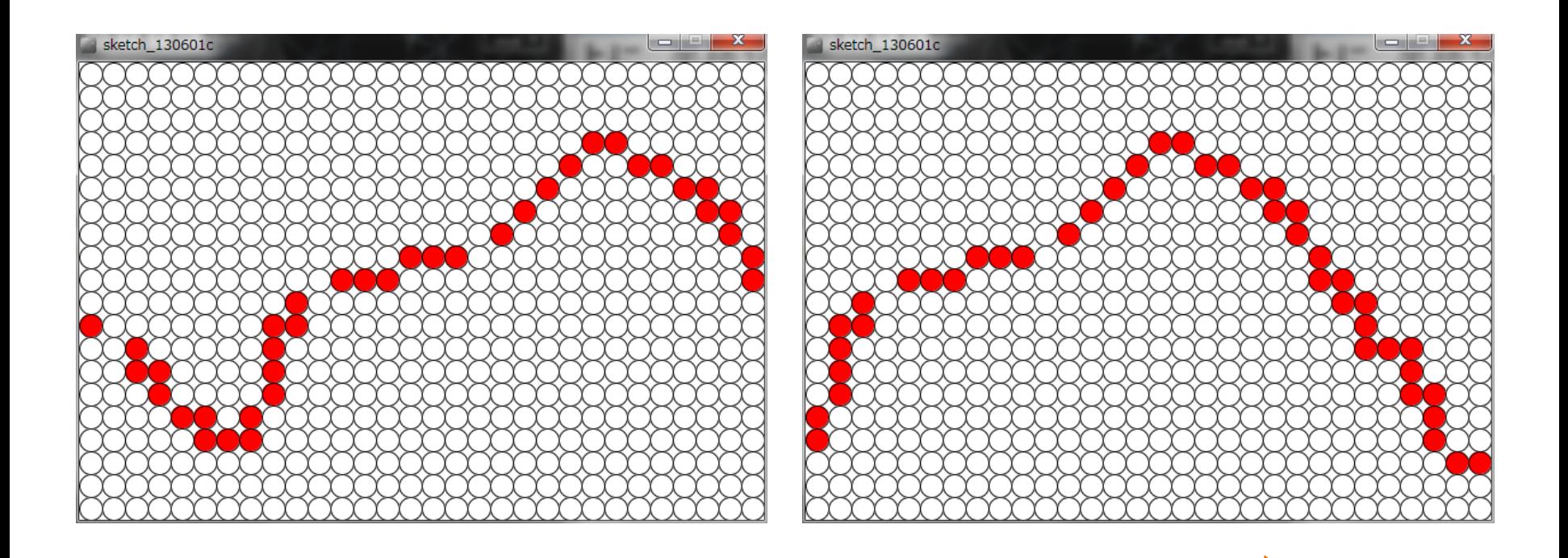

#### 明治大学総合数理学部 スクロールする電光掲示板 ##\*\*\*\*\*\*\*\*\*\*\*\*

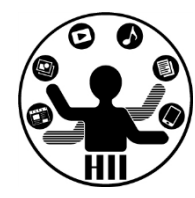

- 考え方
	- 30x20の整数の配列 light を用意して,まずは全てを 0 に設定する
	- すべての[i, j]について,マウスカーソルの下にある場 合は,light[i][j] = 1; とする
		- dist( $i \times 20 + 10$ ,  $j \times 20 + 10$ , mouseX, mouseY)
	- light[i][j]が0なら白色,1なら赤色に塗り色を設定
	- [i, j]に相当する位置に円を描画する
	- -一回 draw される毎に, 光っているライトの位置を右か ら左へ移動する(1つ左に,1つ右のを代入)
		- light[i 1][j] = light[i][j];

# スクロールする電光掲示板 <sup>明治大学総合数理学部</sup>

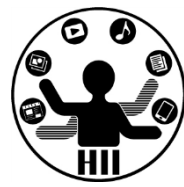

#### **lightの配列のある j について...**

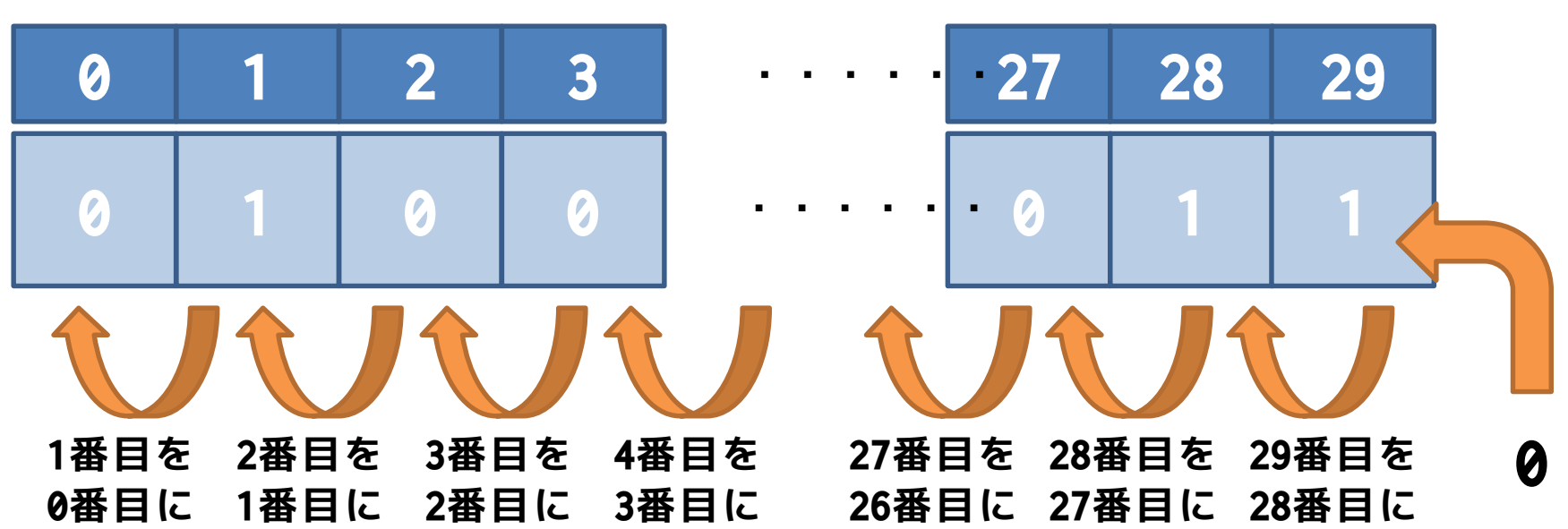

#### **light[i-1][j] = light[i][j];**

## **つずつ左へずらしていく 番右には 0 を入れる**

#### 先端メディアサイエンス学科 **配列のエラーに注意** 中村研究室

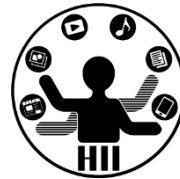

- light[i 1][j] = light[i][j]のため, iは1以上 – iが0のとき,light[-1][j] = light[0][j]となってしま い,エラーになる!(-1番目なんて無い!)
- 右を左にコピーするので,左のものから順に処理 をしていく
	- i は順に1ずつ増やしていく
- 多重ループは j を外のループにして,i を内のル ープにしたほうがわかりやすい for(int  $j = 0$ ;  $j < 20$ ;  $j^{++}$ )  $\{$ for(int  $i = 1$ ;  $i < 30$ ;  $i++)$ {  $light[i - 1][j] = light[i][j];$

### 先端メディアサイエンス学科 **スクロールする電光掲示板**中村研究室

{

}

```
int [][] light = new int [30][20];
void setup()
{
  size(600, 400);
  // 最初にすべてを0にする
  int i = 0;
  while(i < 30)
  {
    int i = 0;
    while(j < 20){
      light[i][j] = 0;\overline{j++};
    }
    i++;
  }
}
```

```
明治大学総合数理学部
void draw()
  background(255, 255, 255);
  int i = 0;
  int i = 0;
  while(j < 20)
  {
    i = 1;
    while(i < 30)
     {
      light[i - 1][j] = light[i][j];i^{++};
     }
    light[29][j] = 0;j++;
  }
  i = 0;
  while(i < 30)
  {
    i = 0;
    while(j < 20)
     {
      if(dist(i * 20 + 10, j * 20 + 10, \text{ mouseX}, \text{mouseY}) < 10){
        light[i][j] = 1;}
      if(light[i][j] == 1)\{fill(255, 0, 0);
       }
      else
       {
        fill(255, 255, 255);
       }
      ellipse(i \times 20 + 10, j \times 20 + 10, 20, 20);
      j++;
     }
    i++;
  }
```
# スクロールする電光掲示板 <sup>明治大学総合数理学部</sup>

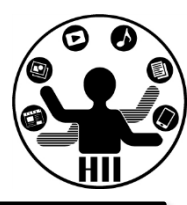

#### void draw()

{

}

```
int [][] light = new int [30][20];
void setup()
{
  size(600, 400);
  // 最初にすべてを0にする
  for(int i = 0; i < 30; i++){
    for(int j = 0; j < 20; j^{++})
    {
      light[i][j] = 0;}
  }
}
```

```
background(255, 255, 255);
for(int j = 0; j < 20; j++){
  for(int i = 1; i < 30; i++){
      light[i - 1][j] = light[i][j];}
  light[29][j] = 0;}
for(int i = 0; i < 30; i++){
  for(int j = 0; j < 20; j++){
    if(dist(i * 20 + 10, j * 20 + 10, \text{ mouseX}, \text{ mouseY}) < 10){
      light[i][j] = 1;}
    if(light[i][j] == 1){
      fill(255, 0, 0);
    }
    else
    {
      fill(255, 255, 255);
    }
    ellipse(i \times 20 + 10, j \times 20 + 10, 20, 20);
  }
}
```
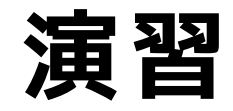

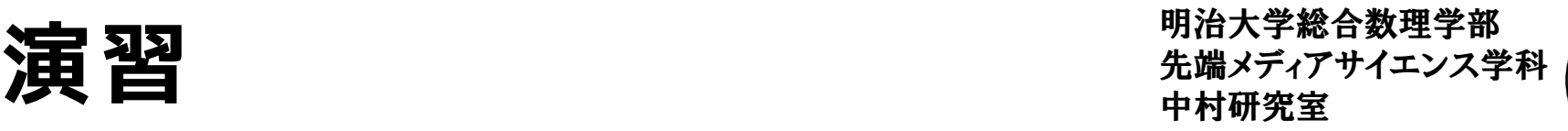

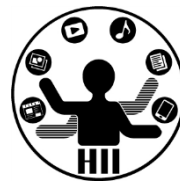

- 先述のプログラムのスクロール方向を左か ら右にしてみましょう
- 先述のプログラムのスクロール方向を上か ら下にしてみましょう
- 先述のプログラムで文字を表示してみまし ょう
	- どうやったら文字を表示できるでしょうか?

## 先端メディアサイエンス学科 **[演習] 左端から右端へ** 中村研究室

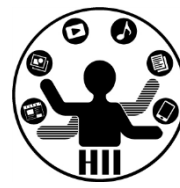

- クリックによって赤/白の表示が切り替わ る1次元の掲示板を,1秒毎に順に左側に移 動し、左端のものを右端から登場させたい
- 単純に繰り返しで移動すると右端が白にな ってしまう

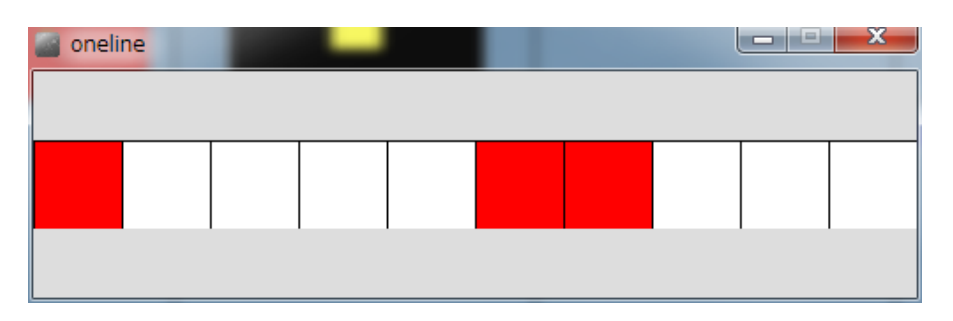

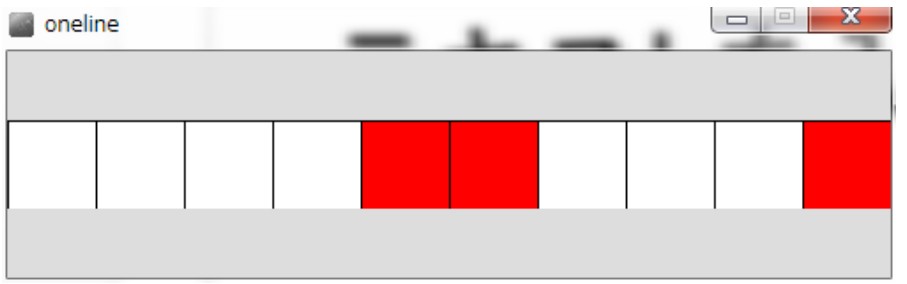

## 先端メディアサイエンス学科 **[演習] 左端から右端へ** 中村研究室

- 考え方
	- 値を順に右から左へコピーしていく
		- status[0] = status[1];
		- status $[1]$  = status $[2]$ ;
		- status $[7]$  = status $[8]$ ;

:

- status[8] = status[9];
- ここで,status[9] = status[0]; にするとすでに status[0] には status[1] の値が代入されてしまっているので駄目!

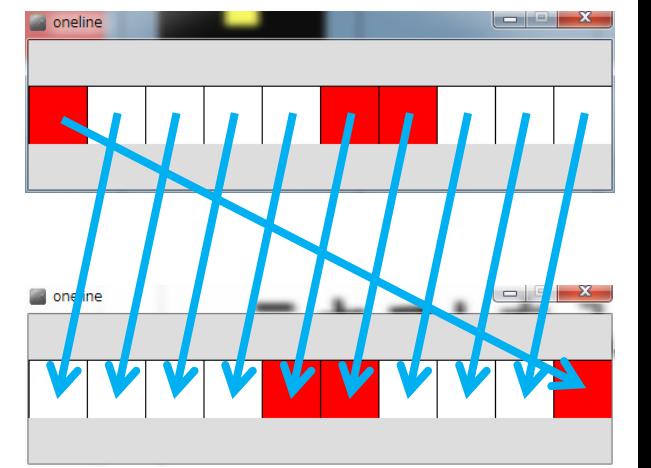

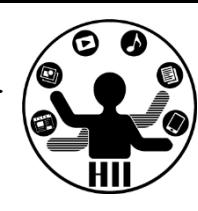

#### 先端メディアサイエンス学科 **[演習] 左端から右端へ** 中村研究室

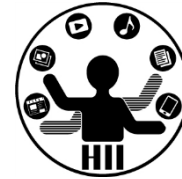

- 考え方
	- 左端の値を,一時的に他の変数に保存しておいて,そこ に保存していた値を右端に入れれば良い!

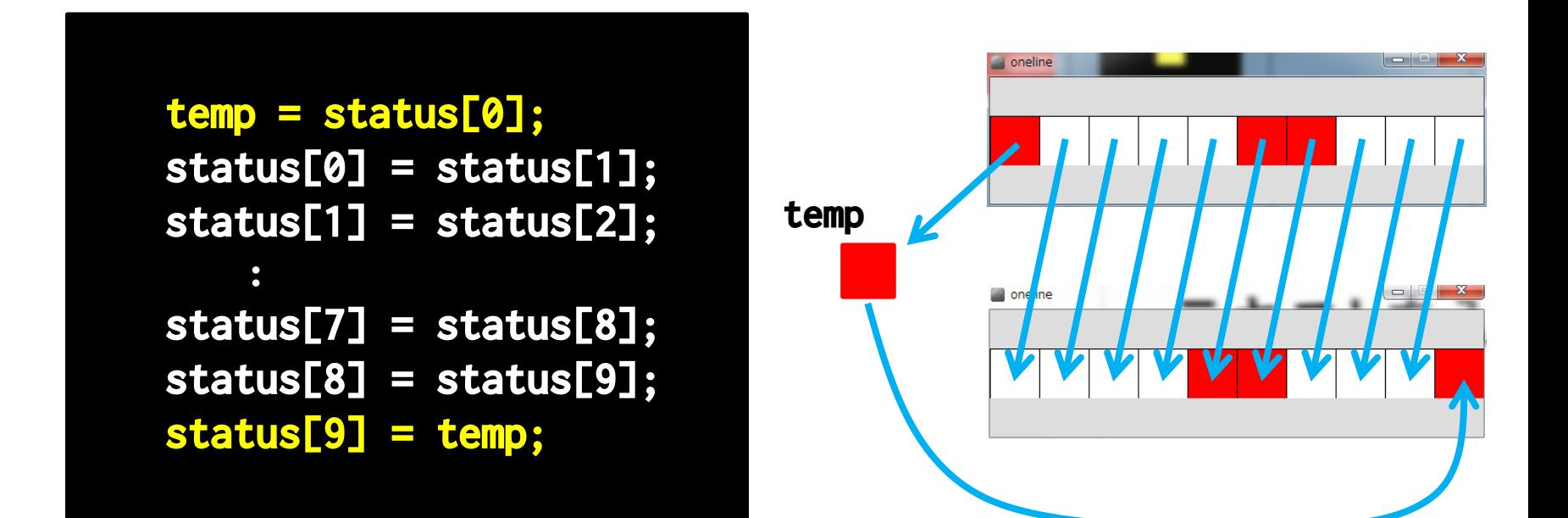

```
明治大学総合数理学部
                                                                おより アジアナート アメリカ かんてき
int [] status = new int [10]; \n  while
void draw()
{
 int temp = status[0];
 int x=0;
 while(x < 9)
  {
    status[x] = status[x + 1];x++;
  }
  status[9] = temp;
 x = 0;
 while(x < 10)
  {
    if(status[x] == 1){
     fill(255, 0, 0);
    }
    else
    {
      fill(255);
    }
    rect(x * 50, 0, 50, 50);
    x++;
  }
}
                                      int [] status = new int [10];
while forvoid draw()
                                                {
                                                 int temp = status[0];
                                                 for(int x = 0; x < 9; x^{++})
                                                  {
                                                   status[x] = status[x + 1];}
                                                 status[9] = temp;for(int x = 0; x < 10; x^{++})
                                                  {
                                                   if(status[x] == 1){
                                                     fill(255, 0, 0);
                                                    }
                                                   else
                                                    {
                                                     fill(255);
                                                    }
                                                   rect(x * 50, 0, 50, 50);
                                                 }
                                                }
```
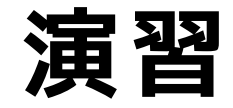

明治大学総合数理学部 先端メディアサイエンス学科 **演習** 中村研究室

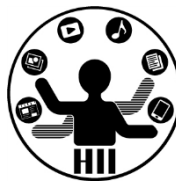

- 右端のものを,左端から登場させるにはど うするか?
- 2次元の掲示板のアニメーションを行い,左 端から右端に登場させるようにするにはど うしたらよいだろうか?

## 【演習】 避けゲーム キャッシャディアサイエンス学科

• 400x800のウインドウを作 り,Y座標が100,200, 300,400,500,600,700 のところに,それぞれ円 を10個ずつランダムに表 示しましょう

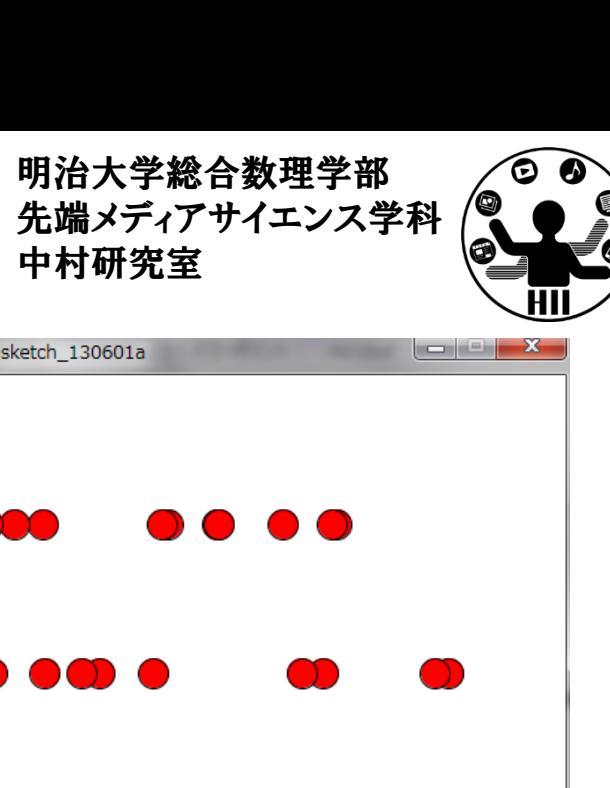

円を一斉に動かす <del>ミングメディアサイエンス学科</del>

明治大学総合数理学部

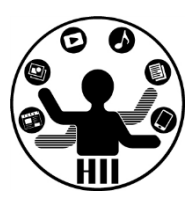

(Q) 400x400の画面上の,Y座標100,Y座標200,Y座 標300の場所に円を10個ずつ表示された円を左から右 に動かそう(直径20)また,速度はランダムにせよ

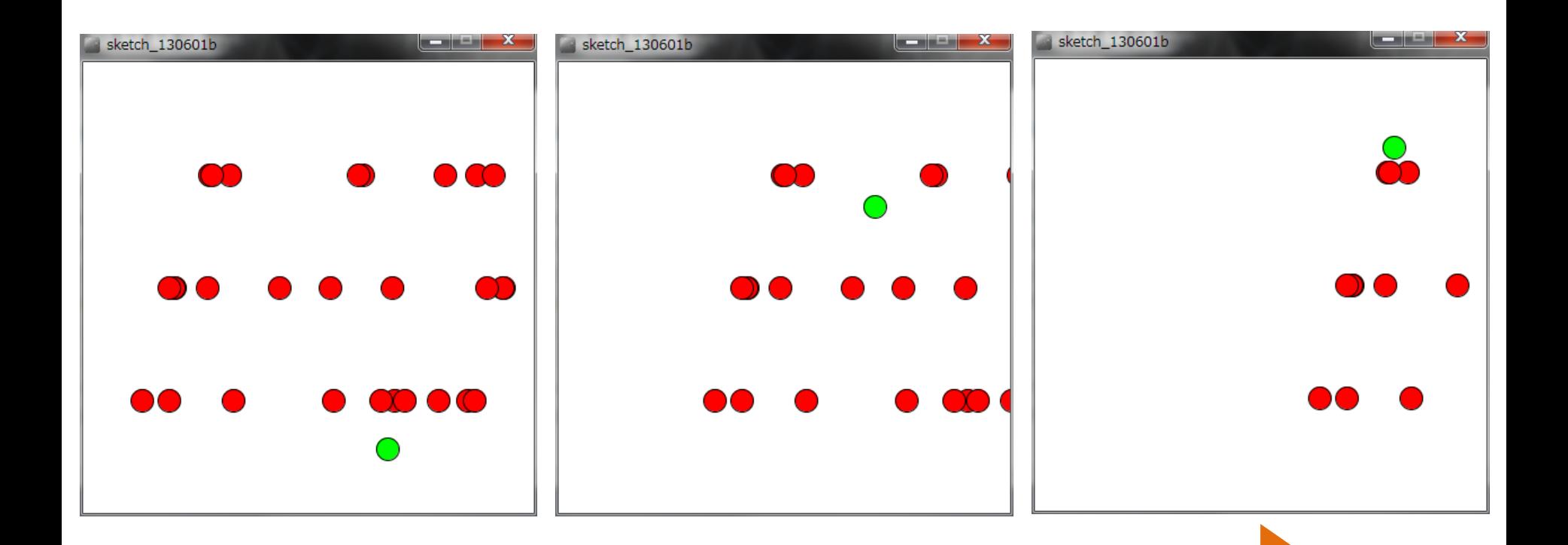

#### 円を一斉に動かす *、 全国の*

明治大学総合数理学部

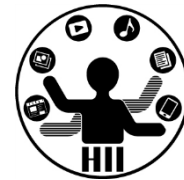

- 考え方
	- 3x10個のX座標を格納する float 型の2次元配列 を用意
		- float  $[][]$  posX = new float  $[][]$
	- 3x10個の速度を格納する float 型の2次元配列 を用意

float  $[][]$  speedX = new float  $[][]$ ;

- 3x10個の配列に random で適当な値を代入
- 3x10個の配列の値に応じて円を描画
- 1回描画する度に,配列のそれぞれのX座標を speedX 分だけ右へ移動

#### 円を一斉に動かす *、 <sub>先端メディアサイエンス学科</sub>*

明治大学総合数理学部

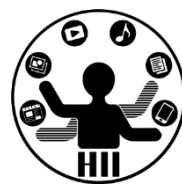

• 3x10の2次元配列を作成し,それをそのまま 変化させる!

{

}

```
float [][] posX = new float[3][10];
float [][] speedX = new float[3][10];
void setup()
{
  size(400, 400);
  int i = 0;
  while(i < 3)
  {
    int j = 0;
    while(j < 10)
    {
      posX[i][j] = random(0, 400);speedX[i][j] = random(5);j++;
    }
    i++;
  }
}
```

```
void draw()
 background(255);
 fill(0, 255, 0);
  ellipse(mouseX, mouseY, 20, 20);
 fill(255, 0, 0);
 int i = 0;
 while(i < 3)
  {
    int j = 0;
   while(j < 10)
    {
      posX[i][j] += speedX[i][j];ellipse(posX[i][j], (i + 1) * 100, 20, 20);
      j++;
    }
    i++;
  }
```
#### 円を一斉に動かす改 <sub>##\*\*\*\*</sub>\*\*\*\*\*\*\*\*\*

明治大学総合数理学部

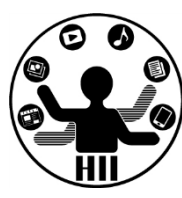

(Q) 先ほど作成した400x400の画面に3列に配 置された10個の円を右方向に一斉に動く円は 右端に来ると左端から出てくるようにしよ

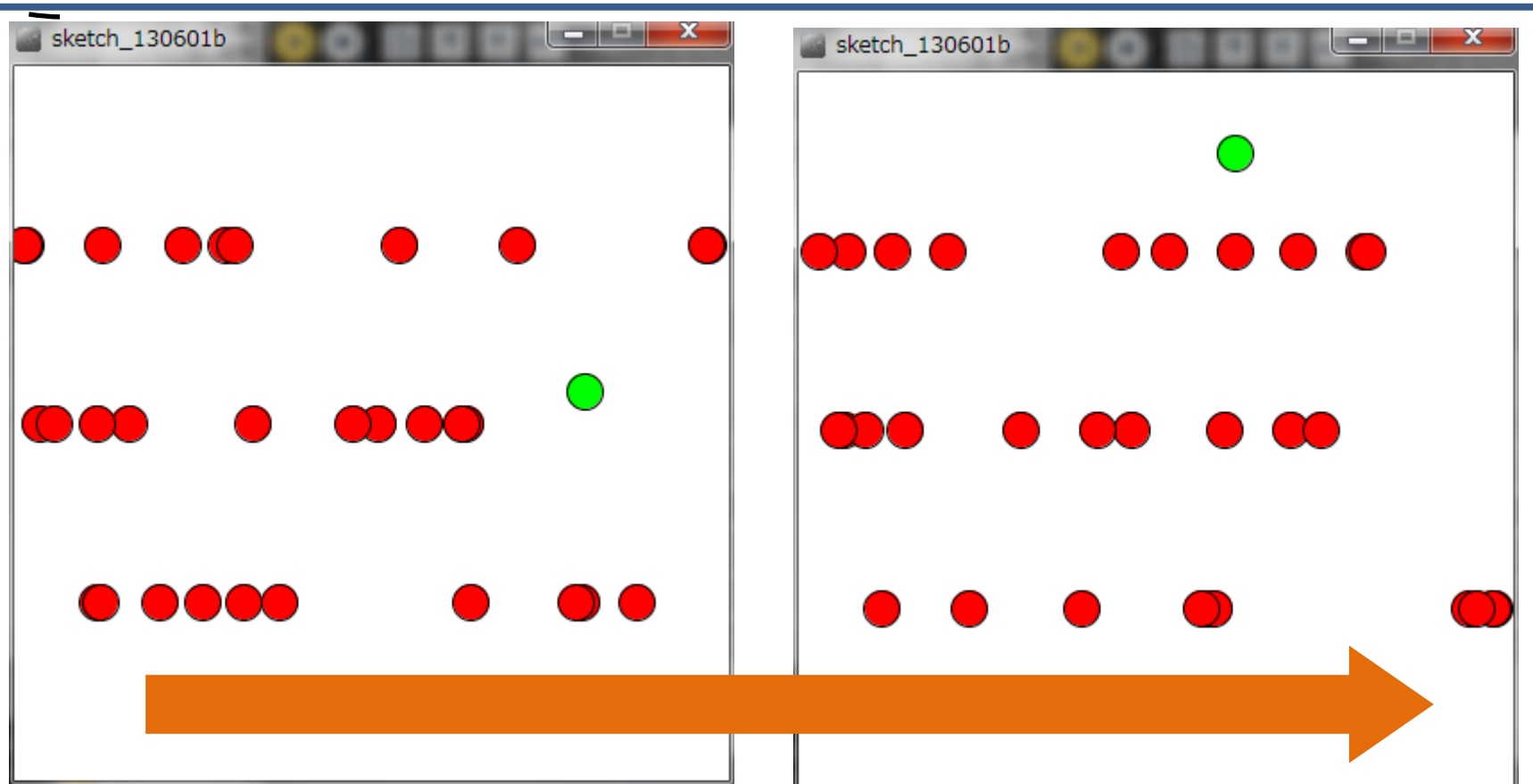

#### 円を一斉に動かす改 <sub>##\*\*\*\*</sub>\*\*\*\*\*\*\*\*

明治大学総合数理学部

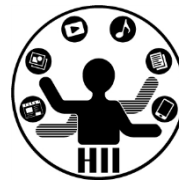

#### if(posX[i][j] > 400) ならposX[i][j]から400引く

```
float [][] posX = new float [3][10];
float [][] speed = new float [3][10];
void setup()
{
  size(400, 400);
  int i = 0:
  while(i < 3){
    int j = 0;
    while(j < 10){
      posX[i][j] = random(0, 400);speed[i][j] = random(0, 5);j++;
    }
    i++;
  }
}
                                            {
                                              {
                                                {
                                                }
                                              }
                                            }
```

```
void draw()
 background(255);
 fill(0, 255, 0);
 ellipse(mouseX, mouseY, 20, 20);
 f11(255, 0, 0);int i = 0;
 while(i < 3)
   int j = 0;
   while(i < 10)
      posX[i][j] = posX[i][j] + speed[i][j];if(posX[i][j] > 400){
        posX[i][j] = posX[i][j] - 400;}
      ellipse(posX[i][j], (i + 1) * 100, 20, 20);
      j++;
    i++;
```
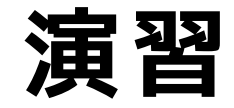

明治大学総合数理学部 先端メディアサイエンス学科 **演習** 中村研究室

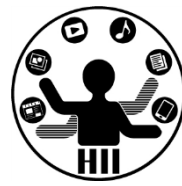

- 一斉に動く円との衝突判定をしてみましょう
- 一斉に動く円の数を,10個から20個に増やしてみ ましょう
- 一斉に動く円の数を,10個から100個に増やしてみ ましょう
- 一斉に動く円の方向を左方向にしてみましょう – speed をマイナスにしたらOK!
- 一斉に動く円を,右方向にも左方向にも動くよう にしてみましょう
	- speed を-5から5までにしたらOK!